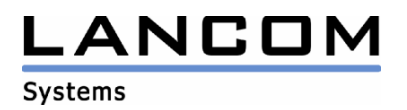

# Information

# **LCOS Update for LANCOM DSL/I-10 Office**

Copyright (c) 2002-2004 LANCOM Systems GmbH, Würselen (Germany)

LANCOM Systems GmbH makes no represetation or warranties for software not developed or manufactured by LANCOM Systems GmbH, especially with regard to shareware and other third-party software.

LANCOM Systems GmbH Adenauerstrasse 20 / B2 52146 Würselen Germany

Internet: http://www.lancom.de

16.12.2004, CBuersch

## **1. Introduction**

This area contains current **L**AN**C**OM **O**perating **S**ystem (short: LCOS)-versions and information about your **LANCOM DSL/I-10 Office** Router.

If you like to update your device, please install the current LANtools-version first. After that you can start LANconfig and with the button "Firmware-Upload" you are able to load the new LCOS-version into your device.

**There may be several files in your device's directory:** 

- latest firmware version
- **previous firmware version**
- **firmware for use with router options**
- **different firmware files for Annex A /Annex B devices**
- **converter firmware**
- **manuals / description files**

**Please note that not all above mentioned files may exist for each device. There may furthermore be different combinations of the above mentioned files available on FTP, WEB or CD.** 

**Normally you will find the latest files on our FTP- or webserver. Please pay also attention to the chapter "Available files" in this document.** 

**The current LCOS version needs large flash memory in your device. Due to the implementation of several new features within the current firmware it is no longer possible to store two full firmware versions. For this, please read the following description of the converter-firmware.** 

Revision information of earlier LCOS-versions is recorded in the Release Notes, which you will find in the "Documentation" area (filename: LCOS-xxx.PDF, whereas xxx stands for the LCOS version number).

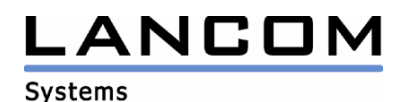

## **2. Converter and minimal-firmware**

To use any firmware from version 3.1x and above with your LANCOM DSL/I-10 Office you have to make sure that there is enough free flash memory available for the firmware. Up to Firmware 2.94 it was possible to keep two complete released firmwares in the device at the same time. You were able to switch between the different versions and in case of trouble while uploading a firmware (e.g. power failure), the router was able to switch to the second firmware automatically (firmsafe-feature).

Due to the implementation of several new features within the current build of the firmware, it is no longer possible to store two full firmware versions. To gain more free space for the current version, it is now necessary to upload a converter firmware into your device. The converter-firmware has a much smaller size, so that it is now possible to store the main release of the firmware besides the converter-firmware.

Flashing the converter-firmware is only necessary once for a single device. After flashing the converter-firmware will stay unremovable in the LANCOM memory and can not be overwritten by another firmware.

To update your device, please obey the following steps:

First install the converter-firmware (file LC-DSLI10-A-CV-2.11.0007.upx or LC-DSLI10-C-CV-3.10.0007.upx, depending on your device's hardware version) using LANtools. This firmware will not be activated, but only stored in your LANCOM memory. A hint message will pop up by LANconfig. After that, upload the main firmware which will finally be activated and used for operation.

After uploading the converter firmware the device does not support the full firmsafe functionality as described above. With the minimal-firmware being active, the only task that can be done is to upload a new firmware. You can only operate the device via LAN- or Outband-Interface. You will not be able to configure the device from remote when the minimal-firmware is active.

It is not possible to upload any firmware 3.x without uploading the converter-firmware first. To check if the converter-firmware is installed or active, you can use LANconfig, WEBconfig or telnet, what is described next.

#### LANconfig:

right-click on the entry for your LANCOM router and move your mouse to "Edit" and "Firmware-Management". You will see two firmware entries. The converter-firmware is marked with an "M" (e.g.: Version 2M11 of 10.08.2000).

#### WEBconfig:

open your web browser and enter the local IP-address of your LANCOM. Now click on "Expert Configuration", "Firmware" and "Table-firmsafe", where you will find the entry for the converterfirmware marked with an "M" (e.g.: minimal+inactive 2M11 10082000168 16).

#### Telnet:

open a command prompt and type "telnet", followed by a "space" and the local IP-address of your LANCOM router. Confirm with "ENTER". You will be asked for the configuration password if there is one defined. In the telnet session type the following command: "cd firm\tab", confirmed with "ENTER". To see the content of the directory, type "dir". Confirm with "ENTER". You will se a list where you will find the converter-firmware marked with a "M" (e.g.: minimal+inactive 2M11 10082000 168 16).

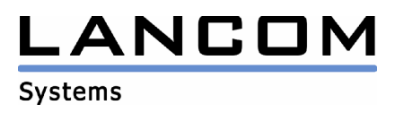

## **3. Available files**

This area contains the following files (xxx is equal to the LCOS version number):

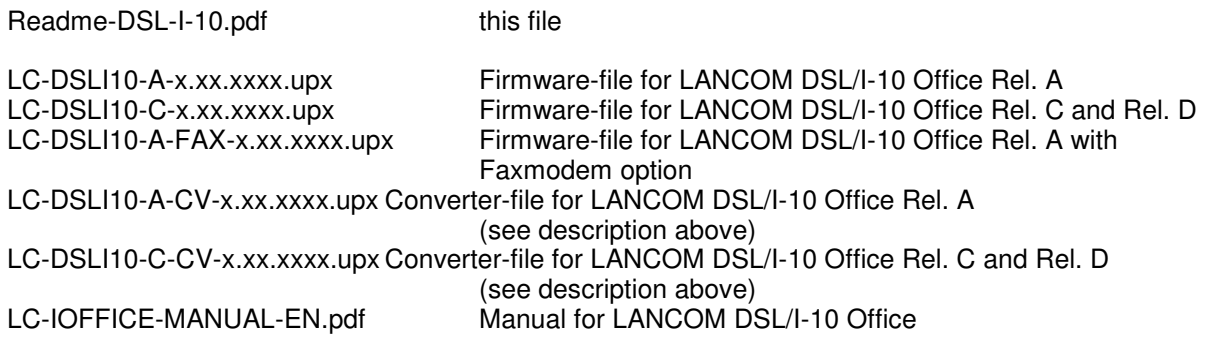